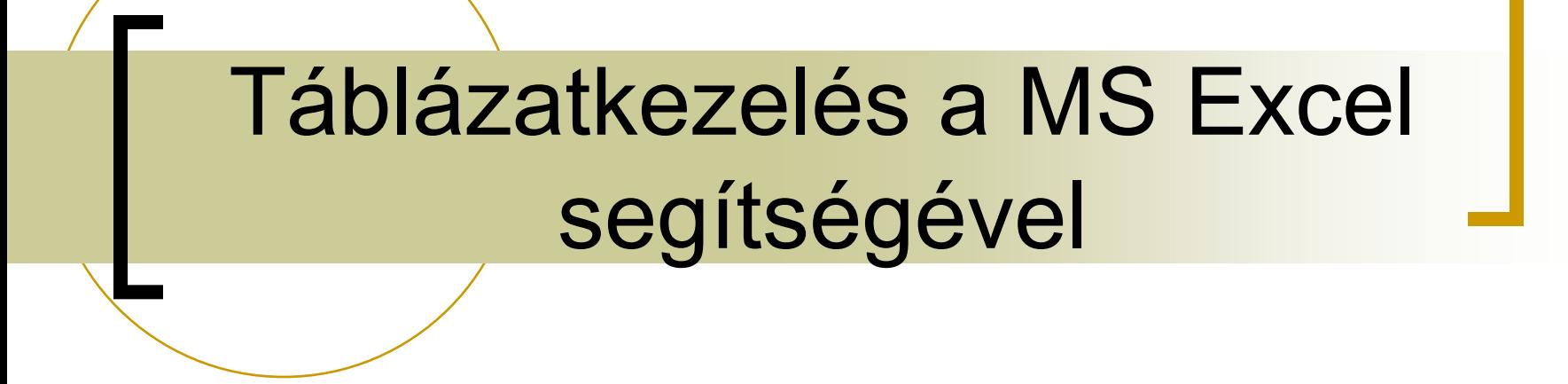

Szűcs Tamás

#### MS Excel fő részei

- cím sor;
- általános menüsor;
- általános ikonsor;
- eszköztárak;
- név mező és szerkesztőléc;
- kliens terület:

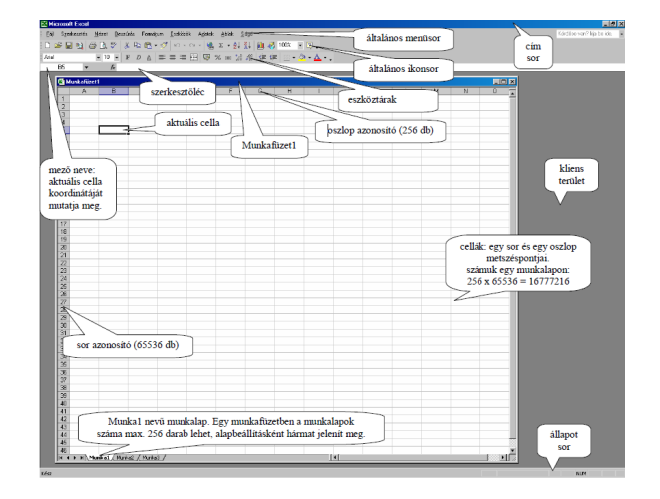

munkafüzeteket tartalmaz munkalapokból áll

állapot sor.

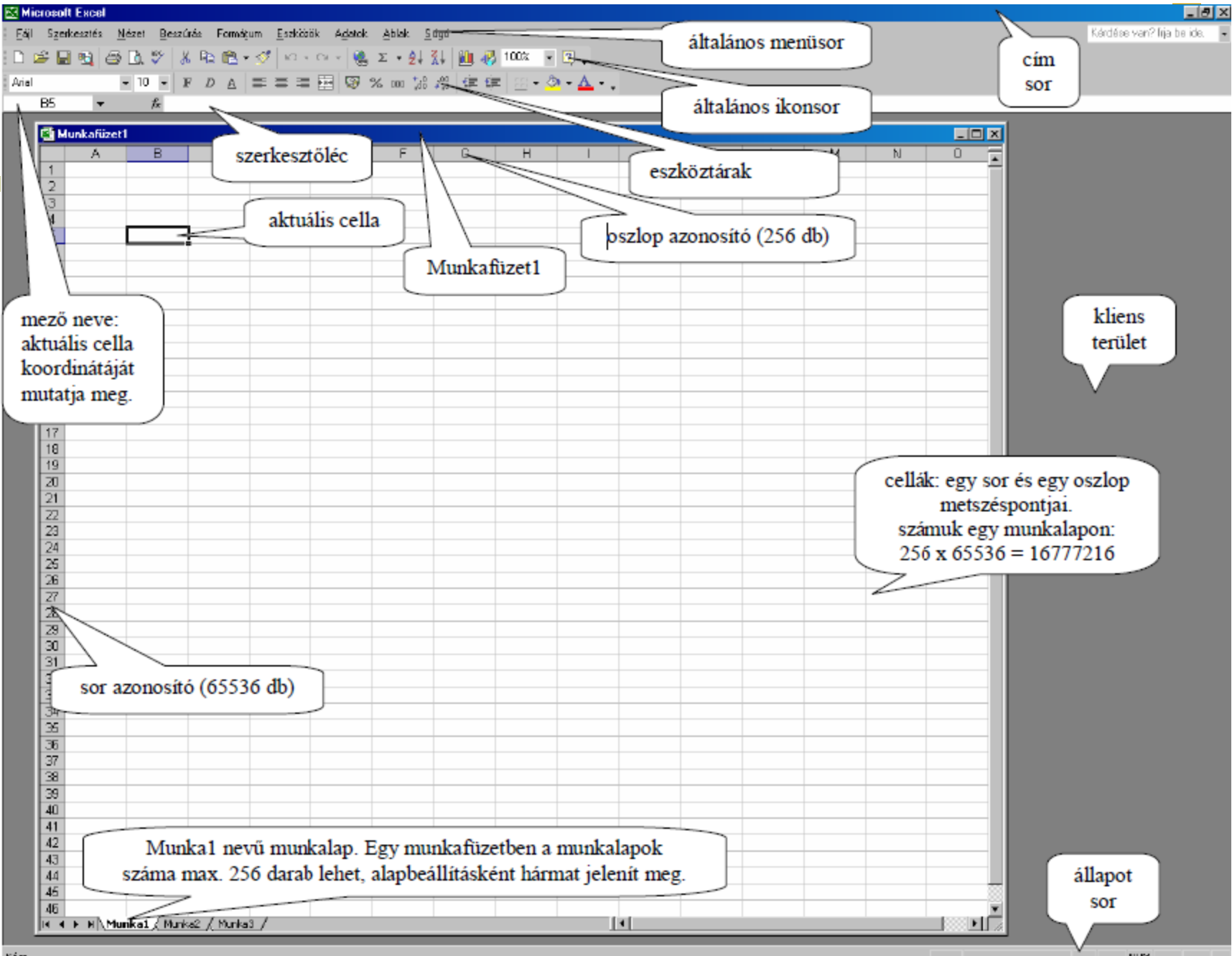

## Függvények általános ábrázolása

- Függvénynév(argumentum)  $pl.: = Abs(A1)$
- Függvénynév(argumentum;argumentum;argumentum) pl.: =Szum(A1;A2;C1;C2)
- Függvénynév(argumentum:argumentum) pl.: =Szum(A1:A2) pl.: =Szum(A1:A2;C1:C2)

\* argumentum = bemenő érték

# Alapfüggvények

- **Szum: számok összege.** pl.:  $=$ Szum(A1;5;A6:A9)  $\rightarrow$  206
- Átlag: számok átlaga. pl.:  $=\text{Átlag}(A1:A4) \rightarrow 4.5$
- Darab: hány cella tartalmaz számot. pl.:  $=$ Darab(A1:A9)  $\rightarrow$  9
- Maximum, Max: legnagyobb számot adja vissza. pl.:  $=Max(A3:A7)$   $\rightarrow$  34
- Minimum, Min: legkisebb számot adja vissza. pl.:  $=Min(A3:A7)$   $\rightarrow$  5

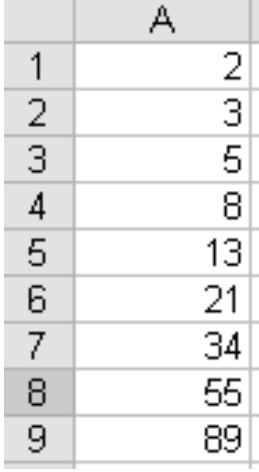

## Matematikai függvények

- Abs: egy szám abszolút értékét adja vissza.  $pl.: = Abs(-5) \rightarrow 5$
- Fakt: egy szám faktoriálisát számítja ki. pl.:  $=$ Fakt(4)  $\rightarrow$  24
- Gyök: egy nem negatív szám négyzetgyökét adja vissza. pl.:  $=$ Gyök(25)  $\rightarrow$  5
- Hatvány: hatványozást végez. (alap,kitevő) pl.: =Hatvány $(2,10) \rightarrow 1024$
- Int: egy számot lefelé, a legközelebbi egészre kerekít. pl.:  $=$ Int(5,99)  $\rightarrow$  5

#### Matematikai függvények

- Négyzetösszeg: az értékeket négyzetre emeli, majd összeadja. pl.:  $=N$ égyzetösszeg $(1;2;3;4) \rightarrow 30$
- Szorzat: számokat szoroz össze.

pl.:  $=$ Szorzat $(2,4,6)$   $\rightarrow$  48

- Szorzatösszeg: a számpárok elemeit összeszorozza, majd a kapott számok összegét veszi. pl.:  $(2^*3)+(3^*4)+(4^*5)$   $\rightarrow$  38
- Szumha: a feltételnek megfelelő cellák értékeit adja össze. Alakja: =Szumha(tartomány;kritérium;összegtartomány)
- Vél: nulla és egy közötti véletlen számot generál. (0<=x<1) Frissítés F9 bill.-vel. pl.:  $=$ Vél()  $\rightarrow$  0,25325
- Római: arab számból római számot készít, szöveg típusút. pl.: =Római(49;3) IL *(tömörített)* pl.: =Római(49;0) XLIX *(klasszikus)*

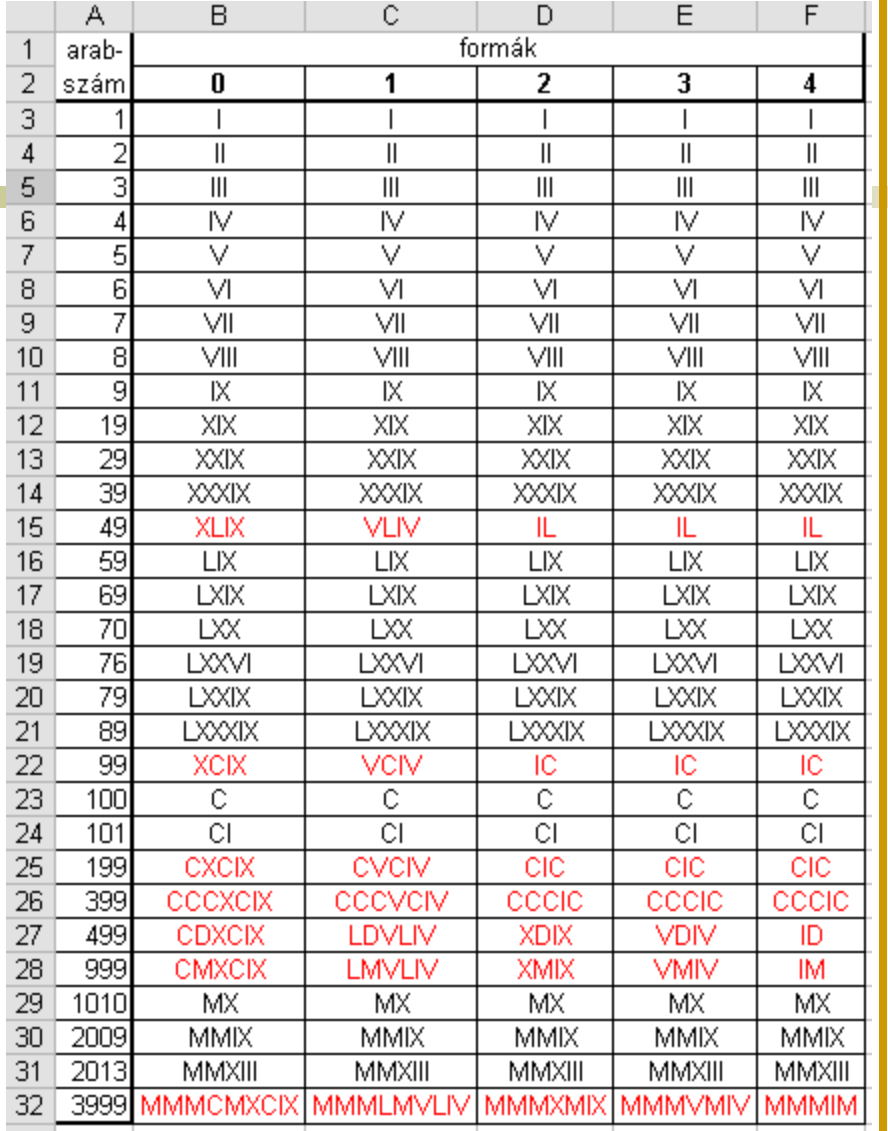

#### **=Római**(szám;forma)

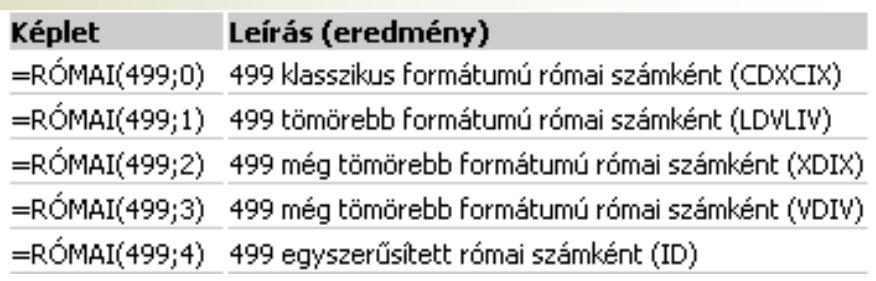

# Logikai függvény

- Ha (logikai vizsgálat; érték ha igaz; érték ha hamis) megjegyzés: Csak egy cellára alkalmazhatjuk.
- És (logikai1; logikai2; logikai3;...)

megjegyzés: ha minden argumentum IGAZ, eredménye IGAZ.

- Hahiba
- **Hamis**
- Igaz
- Nem
- Vagy

# Összetett függvények

- Ha + Max
- Ha + Szum
- Index + Hol.van

Pl.: =INDEX (HOL.VAN (…) )

HOL.VAN (keresési érték; tábla; egyezés típusa) Egy adott értéknek megfelelő tömbelem viszonylagos helyét adja meg adott sorrendben.

INDEX (tömb; sorszám; oszlopszám) Értéket, vagy hivatkozást ad vissza egy adott tartomány bizonyos sorának és oszlopának metszéspontjában lévő cellából.

### Statisztikai függvények

- **Darab**: megszámolja a számot tartalmazó cellákat.
- **Darab2**: megszámolja a nem üres cellákat.
- **Darabteli**: megszámolja azon nem üres cellákat, melyek a feltételnek megfelelnek.
- **Darabüres**: megszámolja az üres cellákat.
- **Nagy**: az adathalmaz k. legnagyobb elemét adja vissza.
- **Kicsi**: az adathalmaz k. legkisebb elemét adja vissza.

## Mátrix függvények

- **Filteres** (keresési érték; tábla; oszlopszám; tartomány) megjegyzés: Mindig jobbra keres, utolsó argumentuma általában hamis (0).
- **No. 7 Vkeres**
- Hol.van
- Index
- **R** Keres

## Adatbázis függvények

- AB.Átlag
- AB.Darab
- AB.Max
- **AB.Min**
- AB.Mező
- **AB.Szorzat**
- AB.Szum

## Szöveg függvények

- Azonos
- **Csere**
- Érték
- **Helyette**
- **Hossz**
- **Karakter**
- **Kisbetű**
- **Nagybetűs**
- Összefűz

#### Hivatkozások, címzések

- Relatív hivatkozás
- Abszolút hivatkozás
- Vegyes hivatkozás

Relatív hivatkozás: A relatív hivatkozást az Excel nem a cella címével (pl.:C4) tárolja, hanem azt "jegyzi meg", hogy a hivatkozott cella hány sor és hány oszlop távolságra van attól a cellától, amelyikbe a hivatkozást írtuk.

pl.: =Szorzat(A1;B1)

## Hivatkozások, címzések

- Abszolút hivatkozás
- Vegyes hivatkozás

Abszolút hivatkozás: a hivatkozás jelölésére az oszlop és a sor jele elé \$ jelet írunk. (F4 bill.) pl.: =Szorzat(\$A\$1;\$H\$1)

Vegyes hivatkozás: vagy csak az oszlopot, vagy csak a sort rögzítem(\$).

pl.: =Szorzat(\$A2;B\$1) → szorzótábla

# Vegyes hivatkozás, szorzótábla

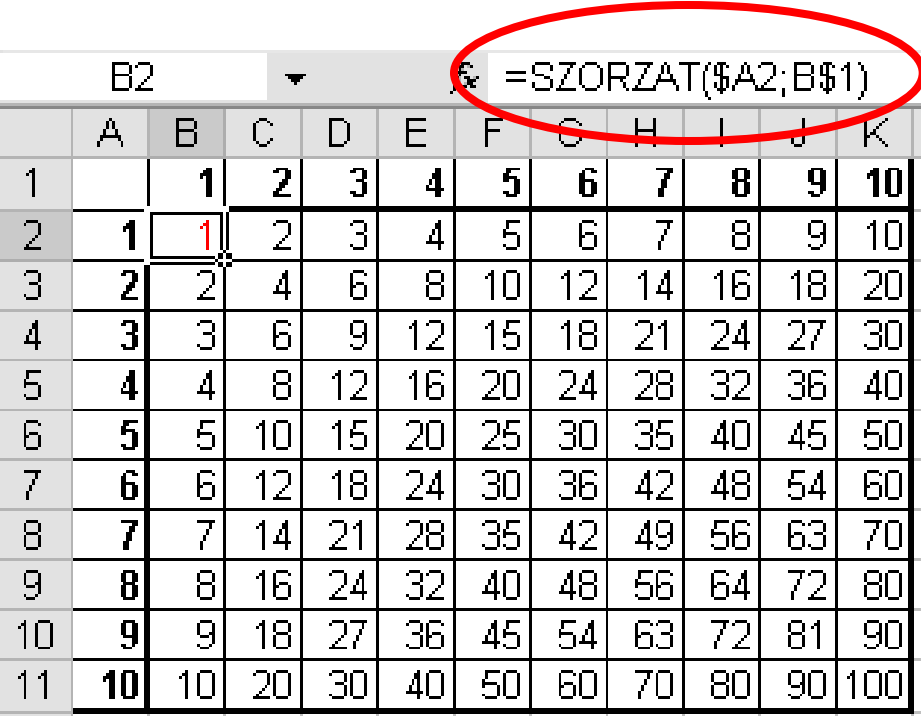